## Transaction Report

Last Modified on 02/02/2024 2:21 pm CST

Exciting news! Our ConnectBooster Support documentation is moving to a new location. Be sure to bookmark the new link below.

<https://help.cb.kaseya.com/help/Content/0-HOME/Home.htm>

To access the Transaction Report, direct to**Reports + Transaction**

This report will display ALL transactions from both your gateway and those manually entered into your accounting package.

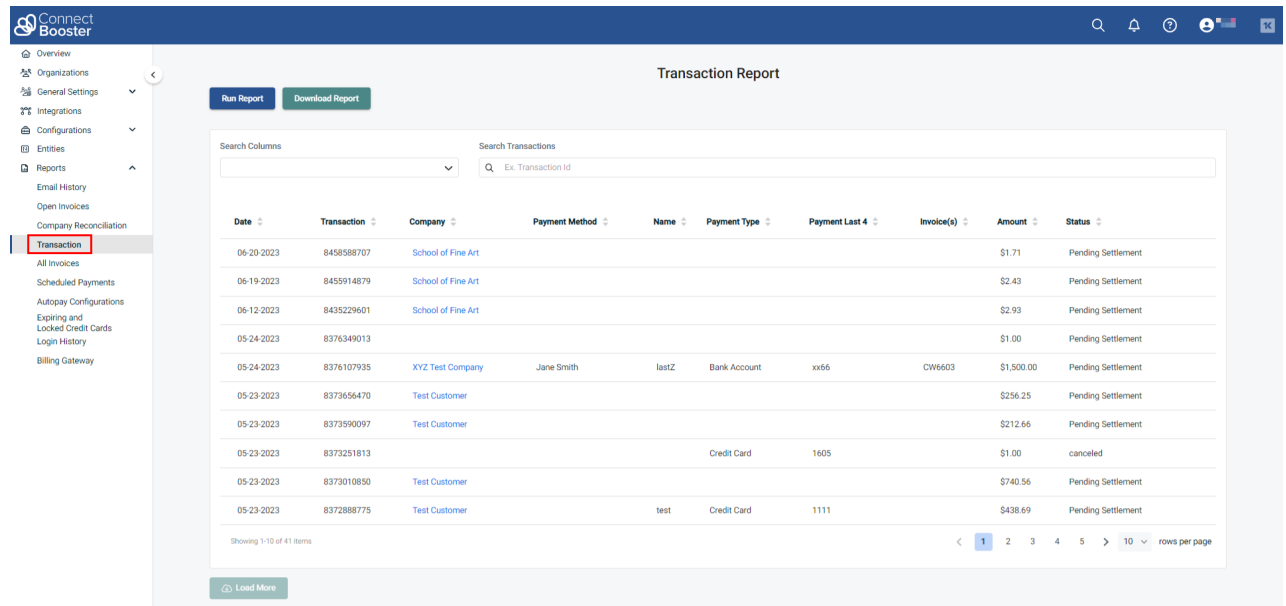

This report is also available for download in a CSV file format.